**BECKHOFF** New Automation Technology

# Functional description | EN TF5200 | TwinCAT 3 CNC

Measurement

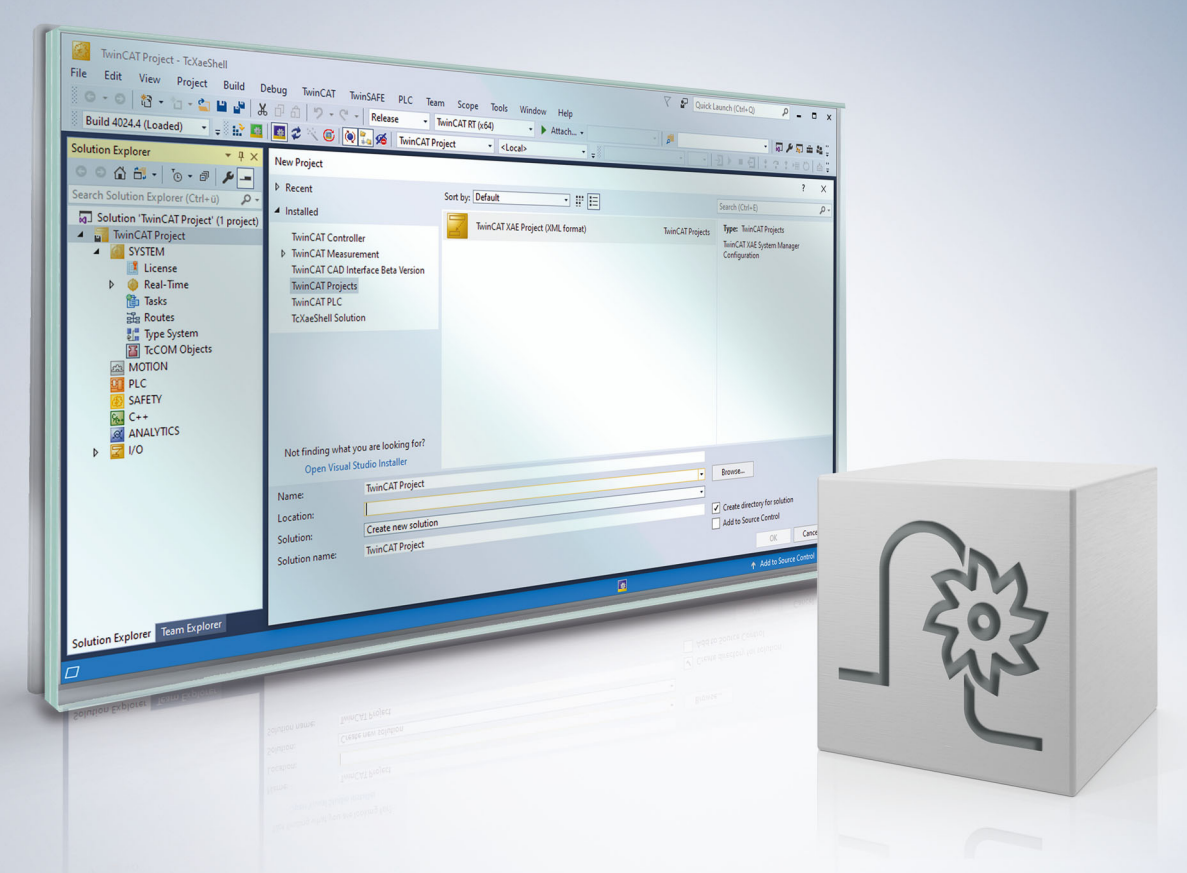

# **Notes on the documentation**

<span id="page-2-0"></span>This description is only intended for the use of trained specialists in control and automation engineering who are familiar with the applicable national standards.

It is essential that the documentation and the following notes and explanations are followed when installing and commissioning the components.

It is the duty of the technical personnel to use the documentation published at the respective time of each installation and commissioning.

The responsible staff must ensure that the application or use of the products described satisfy all the requirements for safety, including all the relevant laws, regulations, guidelines and standards.

### **Disclaimer**

The documentation has been prepared with care. The products described are, however, constantly under development.

We reserve the right to revise and change the documentation at any time and without prior announcement. No claims for the modification of products that have already been supplied may be made on the basis of the data, diagrams and descriptions in this documentation.

### **Trademarks**

Beckhoff®, TwinCAT®, TwinCAT/BSD®, TC/BSD®, EtherCAT®, EtherCAT G®, EtherCAT G10®, EtherCAT P®, Safety over EtherCAT®, TwinSAFE®, XFC®, XTS® and XPlanar® are registered trademarks of and licensed by Beckhoff Automation GmbH.

Other designations used in this publication may be trademarks whose use by third parties for their own purposes could violate the rights of the owners.

### **Patent Pending**

The EtherCAT technology is patent protected, in particular by the following applications and patents: EP1590927, EP1789857, EP1456722, EP2137893, DE102015105702 with corresponding applications or registrations in various other countries.

### Fther**CAT**

EtherCAT® is registered trademark and patented technology, licensed by Beckhoff Automation GmbH, Germany

### **Copyright**

© Beckhoff Automation GmbH & Co. KG, Germany.

The reproduction, distribution and utilisation of this document as well as the communication of its contents to others without express authorisation are prohibited.

Offenders will be held liable for the payment of damages. All rights reserved in the event of the grant of a patent, utility model or design.

# **General and safety instructions**

### <span id="page-3-0"></span>**Icons used and their meanings**

This documentation uses the following icons next to the safety instruction and the associated text. Please read the (safety) instructions carefully and comply with them at all times.

#### **Icons in explanatory text**

- 1. Indicates an action.
- $\Rightarrow$  Indicates an action statement.

### **DANGER**

### **Acute danger to life!**

If you fail to comply with the safety instruction next to this icon, there is immediate danger to human life and health.

 **CAUTION**

### **Personal injury and damage to machines!**

If you fail to comply with the safety instruction next to this icon, it may result in personal injury or damage to machines.

### *NOTICE*

### **Restriction or error**

This icon describes restrictions or warns of errors.

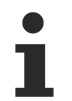

#### **Tips and other notes**

This icon indicates information to assist in general understanding or to provide additional information.

### **General example**

Example that clarifies the text.

### **NC programming example**

Programming example (complete NC program or program sequence) of the described function or NC command.

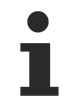

### **Specific version information**

Optional or restricted function. The availability of this function depends on the configuration and the scope of the version.

# **Table of contents**

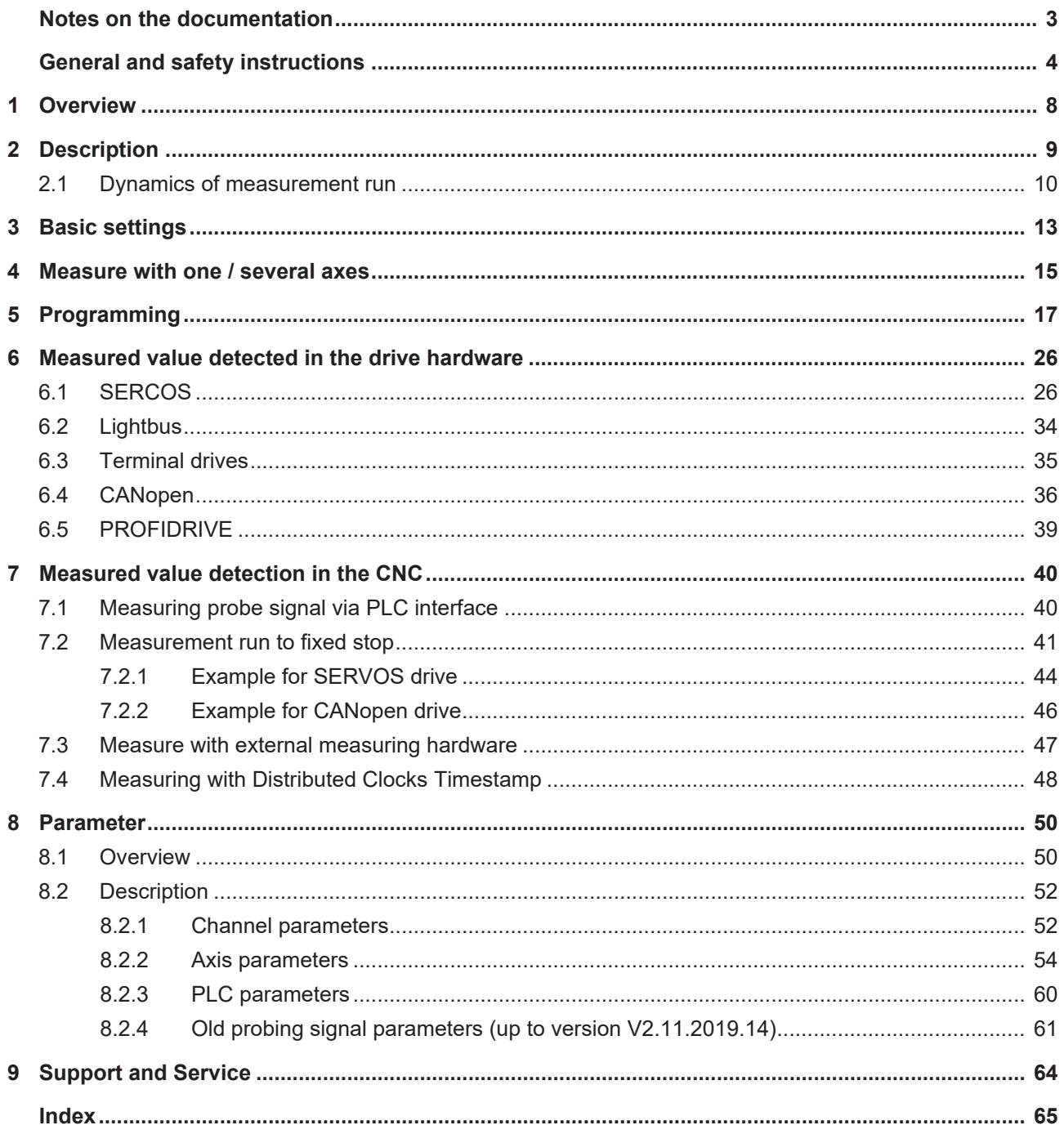

# **List of figures**

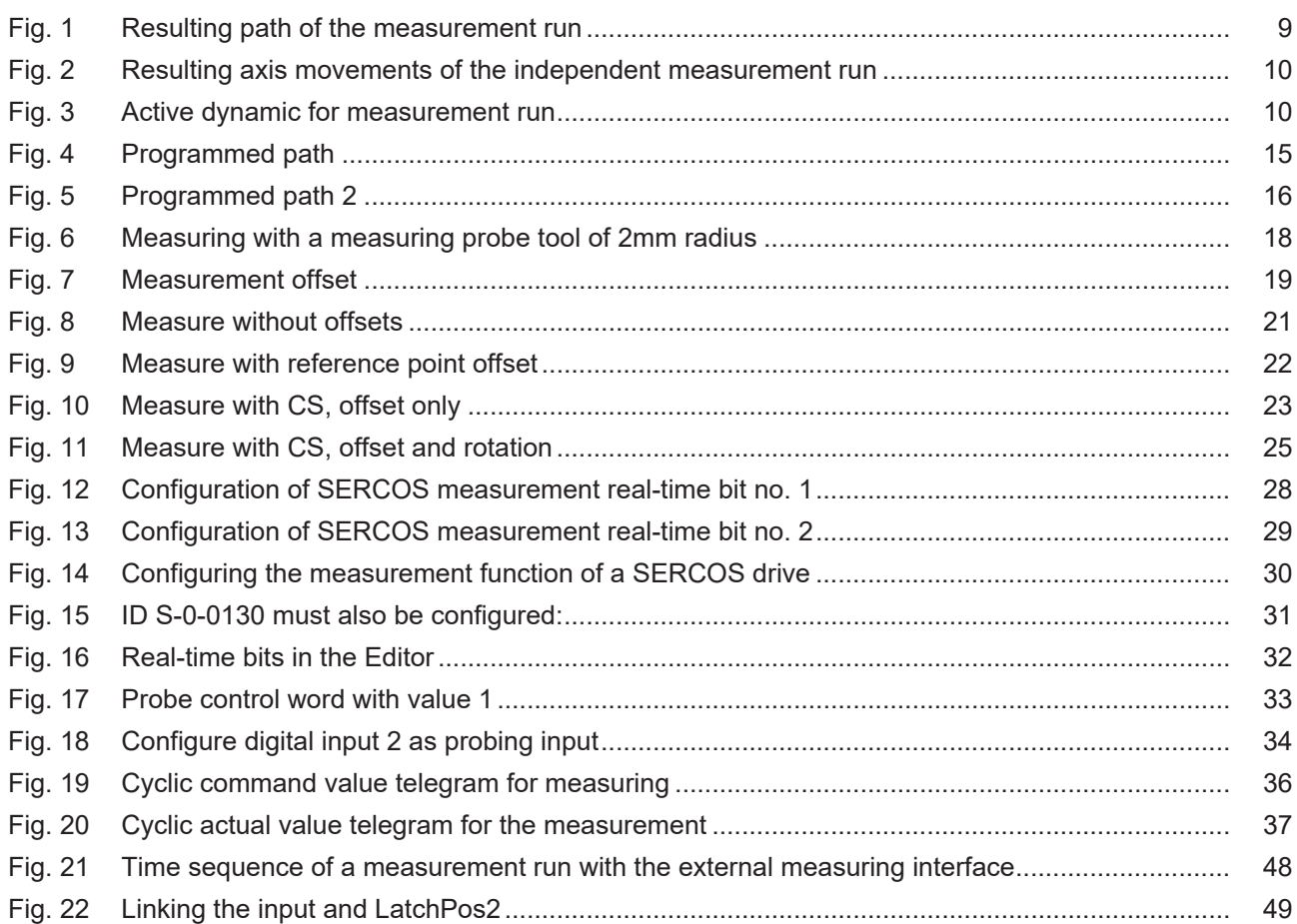

# <span id="page-7-0"></span>**1 Overview**

### **Task**

The Measurement function permits the precise measurement of a workpiece using a measuring probe. Therefore, after the probe is triggered, the current axis position is saved.

In special cases, saving axis positions can also be triggered by other events such as a PLC signal or the detection of a fixed stop.

### **Effectiveness**

The measuring function is initialised and activated for the axes programmed in the measurement block.

### **Programming**

- G100 and G310 are used to measure a workpiece.
- G101 and G102 include measuring offsets caused by a previous measurement as an additional offset.

### **Parameterisation**

The axis and channel parameter lists must be parameterised accordingly in order to use the measuring function. The drive type must be included.

For more information on this function, see Section [Parameter \[](#page-49-0) $\triangleright$  [50\]](#page-49-0).

### *Mandatory note on references to other documents*

For the sake of clarity, links to other documents and parameters are abbreviated, e.g. [PROG] for the Programming Manual or P-AXIS-00001 for an axis parameter.

For technical reasons, these links only function in the Online Help (HTML5, CHM) but not in pdf files since pdfs do not support cross-linking.

# <span id="page-8-0"></span>**2 Description**

### **Measuring with G100, G310**

When measurement is executed using the NC command G100/G310, an axis position is saved (latched) after a measurement event occurs and the measuring travel may then be terminated.

By default the current position is latched in the drive hardware; alternatively the state of the measuring probe can be transferred to the CNC over the PLC interface. See [HLI//Control commands of an axis].

The measured results can be queried or included in the calculation in the NC program by means of appropriate variables.

The measurement movement may not be smoothed. If polynomial smoothing is selected, it must be deactivated before the measurement block G100.

### **Measuring with independent axes**

When measurement types 1, 2 or 7 are used, a measurement run can also be executed with independent axes (see [PROG//Independent axes]). The measuring point is latched for each axis involved.

An independent measurement run is also possible in parallel to a path motion of a G100 measurement run.

### **Measurement with G100**

```
%Meas_run
N10 G00 X0 Y0 Z0
N20 X5
N30 G100 X10 Y10 F500
N40 G01 X7
N50 M30
```
The figure shows a representation of the resulting path:

<span id="page-8-1"></span>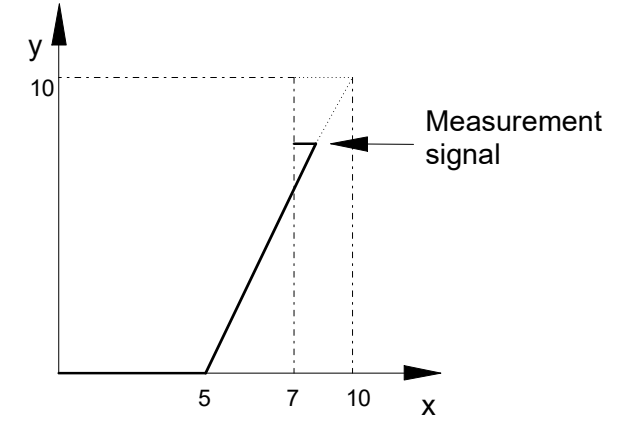

Fig. 1: Resulting path of the measurement run

<span id="page-9-1"></span>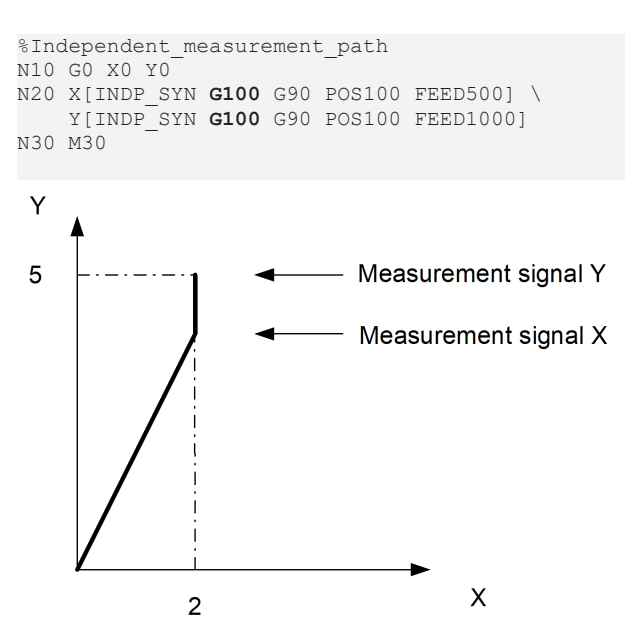

<span id="page-9-0"></span>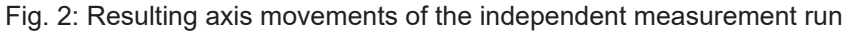

### **2.1 Dynamics of measurement run**

For a measurement run with G100 or G310, the dynamic parameters for a rapid traverse block G00 are used by default.

However, the effective dynamics (accelerations and ramp times) in a measuring block can be influenced by several channel parameters.

The following two tables provide an overview of these parameters and their effectiveness for

- linear and
- non-linear (jerk-limited)

acceleration profile.

<span id="page-9-2"></span>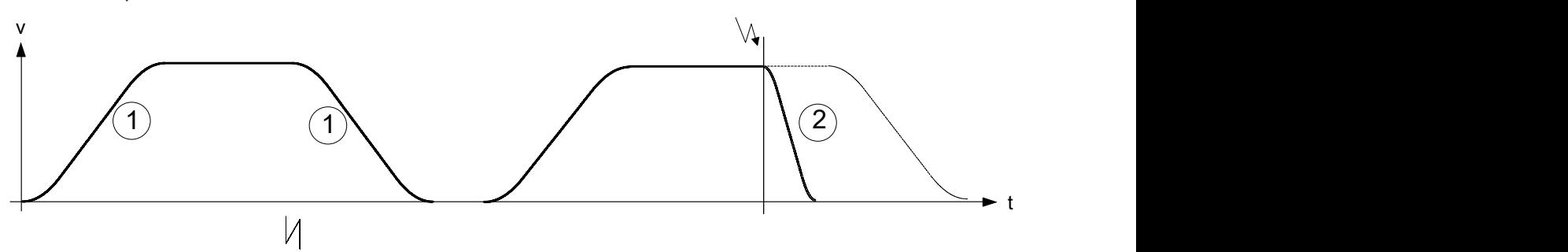

Fig. 3: Active dynamic for measurement run

### **Dynamics for measurement travel with non-linear slops**

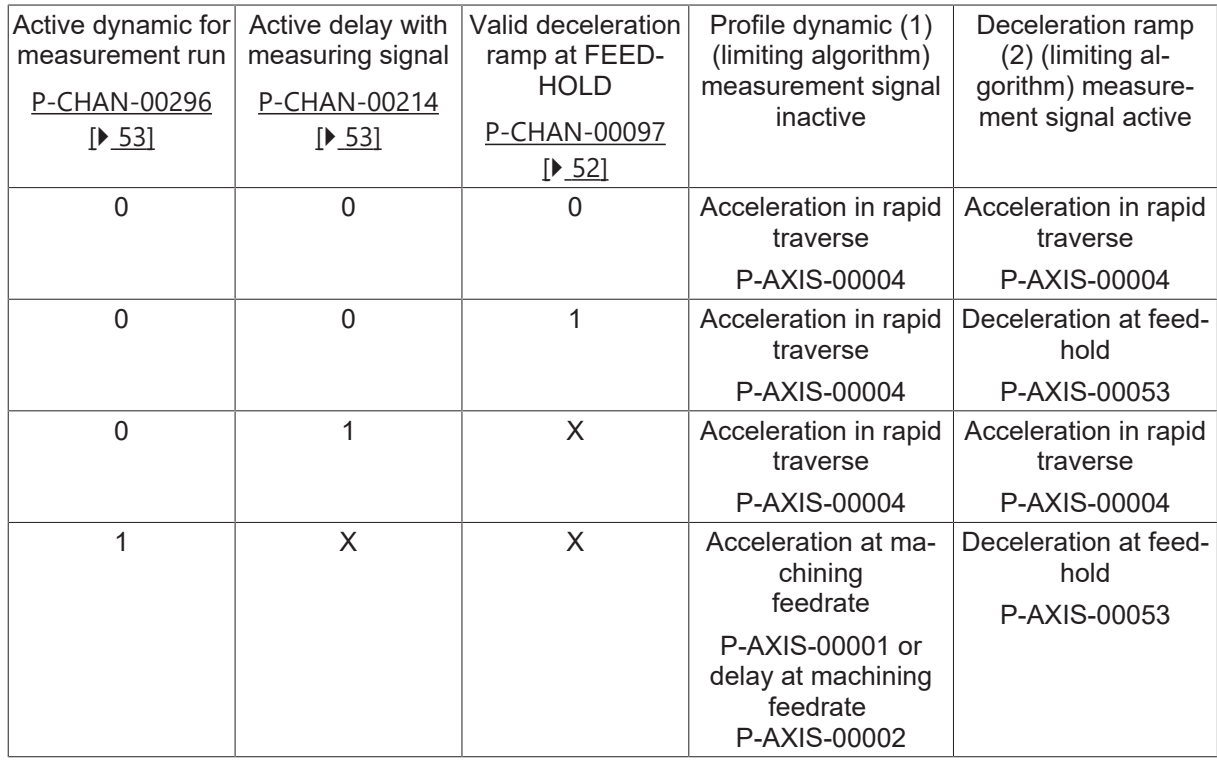

### **Dynamics for measurement travel with non-linear slops**

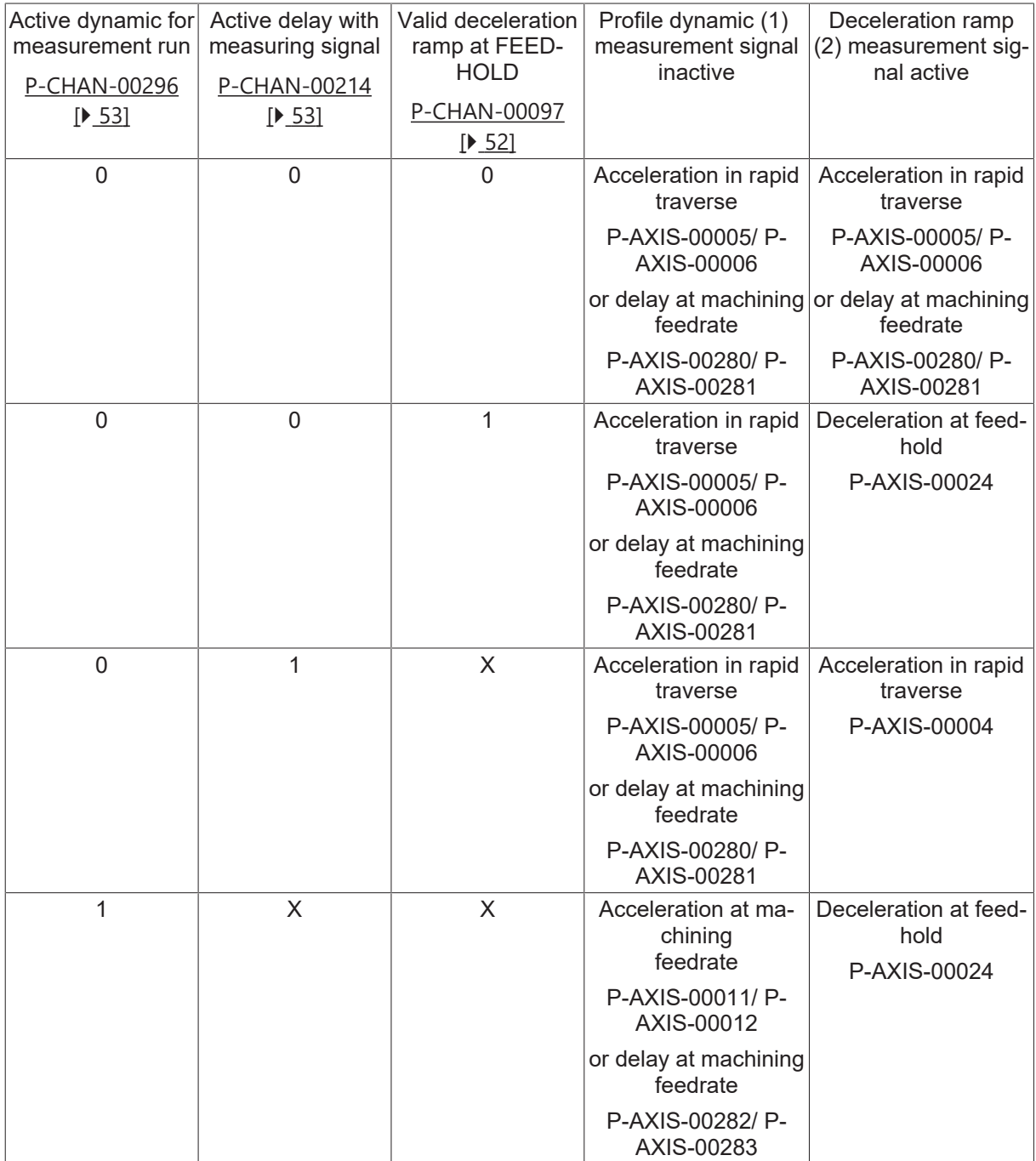

# <span id="page-12-0"></span>**3 Basic settings**

### **Channel parameters, setting the default measurement type**

After controller start-up, the default measurement type is valid; this is specified in the channel parameters via P-CHAN-00057 (measurement type).

For example, assign the value 1 in the channel parameter list P-CHAN-00057 (measurement type) to execute a measurement run in an NC channel with several axes where the measurement feedrate is programmed via the F word.

### **The following measurement types are available:**

![](_page_12_Picture_193.jpeg)

\* Measurement run also possible with independent axes.

### **NC program, switching over the measurement type**

In the NC program, use

Syntax:

**#MEAS MODE** [ **[***<expr>***]** ] modal

At any time to select a new measurement type. When #MEAS MODE is programmed without parameters, the default measurement type specified in the channel parameter list is selected.

#### **Axis parameters**

The following parameters must be assigned in the axis parameters:

![](_page_12_Picture_194.jpeg)

![](_page_13_Picture_73.jpeg)

### **Parameterisation example**

![](_page_13_Picture_74.jpeg)

# <span id="page-14-0"></span>**4 Measure with one / several axes**

### **Enabling axes**

All axes in which measurement is to take place or which might be moved by a measurement run, must be enabled for this operation in the axis parameter list by P-AXIS-00118 and the probing signal must be looped to all measurement axes.

### **Wait for probing signal of moved and released axes**

### **2.5D mode**

All axes which are moved and released during the measurement run must send a probing signal (probing position latch). If the axis is not moved by G100, no probing signal is required in this axis.

### **Waiting for the probing signal in 2.5D mode**

![](_page_14_Figure_9.jpeg)

<span id="page-14-1"></span>**5 h**easure 10 **15 X** 

**10**

**X**

Fig. 4: Programmed path

### **Cartesian transformation (#CS)**

All 3 main axes must be released as measurement axes for measuring while a Cartesian transformation is active. The probing signal must be looped in all measurement axes, irrespective of whether the axis was actually moved or not.

 $\overline{15}$  x

Measured values are latched in all Cartesian transformation axes and mapped in corresponding ACS or PCS values.

### **Waiting for the probing signal with Cartesian transformation (#CS)**

![](_page_15_Figure_2.jpeg)

![](_page_15_Figure_3.jpeg)

<span id="page-15-0"></span>![](_page_15_Figure_4.jpeg)

Fig. 5: Programmed path 2

### **Kinematic transformation (#TRAFO)**

All kinematic axes must be released as measurement axes for measuring while a Cartesian transformation is active. The probing signal must be looped in all measurement axes, irrespective of whether the axis was actually moved or not.

Measured values are latched in all Cartesian transformation axes and mapped in corresponding ACS or PCS values.

# <span id="page-16-0"></span>**5 Programming**

### **Measurement results, V.A.MESS.***<axis>* **V.A.MERF.***<axis>* **V.A.MOFFS.***<axis>* **V.A.MEIN.***<axis>*

When a measurement is executed by the NC command G100/G310, an axis position is stored after a measuring probe is triggered. After the measurement interrupt is triggered, the current position is stored (latched) and the measurement run may then be ended.

The positions recorded by the measurement process can be used in the NC program by G101/G102 (calculation of the measurement offset) and special axis-specific variables.

### **Examples:**

![](_page_16_Picture_180.jpeg)

![](_page_16_Picture_181.jpeg)

### **Examples:**

![](_page_16_Picture_182.jpeg)

### **Measuring with a measuring probe tool of 2mm radius**

<span id="page-17-0"></span>![](_page_17_Figure_3.jpeg)

Fig. 6: Measuring with a measuring probe tool of 2mm radius

### **Include the measurement offset in calculations with G101, G102**

In the NC program, use

Syntax: **G101** <*axis\_name><fact>* { <*axis\_name><fact>* } non-modal

may include an offset.

The measurement offset is the distance between the recorded probing position and the programmed target position. It is calculated as follows:

Measurement offset = measuring point – target point

For programmed coordinates, the measurement offset determined from the measured values is included in the calculation of a further offset between programmed and absolute coordinates. An error message is output if no measured values were detected beforehand. The numeral after the axis designation represents the inclusion factor.

The offset caused by the measurement offset is valid until it is deselected by G102.

Syntax:

V

```
G102 { <axis_name><dummy_expr> } non-modal
```
Measuring Target signal position Measurement offset

Fig. 7: Measurement offset

If several measurement runs are programmed in sequence, the axis-specific variable *V.A.MERF* when used considers that the values from the previous measurement are retained for non-programmed axes.

The following relationships apply to the calculation of V.A.MESS.\*, V.A.MEAS.\* and V.A.MOFFS.\* (example for X axis):

![](_page_19_Picture_191.jpeg)

### **Measure in ACS without offsets.**

The programming examples below assume an ideal measuring probe with a ball radius of 0 mm.Assuming: Measuring probe is triggered at ACS position Z=100.

```
%meas1
N05 #MEAS MODE[1]
N10 G01 G90 Z200 F2000
N20 G100 Z20 F2000
N30 #MSG SYN["V.A.MESS.Z=%f", V.A.MESS.Z] 
                                - > V.A.MESS.Z = 100.0
N31 #MSG SYN["V.A.MEAS.ACS.VALUE.Z=%f", 
                                                                 V.A.MEAS.ACS.VALUE.Z]
                                \rightarrow V.A.MEAS.ACS.VALUE.Z = 100.0
N32 #MSG SYN["V.A.MEAS.PCS.VALUE.Z=%f", 
                                                                  V.A.MEAS.PCS.VALUE.Z]
                                \rightarrow V.A.MEAS.PCS.VALUE.Z = 100.0
N40 #MSG SYN["V.A.MOFFS.Z=%f", V.A.MOFFS.Z]<br>-> V.A.MOFFS.Z = 80.0
                            -> V.A.MOFFS.Z = 80.0
N50 #MSG SYN["V.A.MEIN.Z=%f", V.A.MEIN.Z]
                              \rightarrow V.A.MEIN.Z = 0.0
N60 G101 Z1
N70 #MSG SYN["V.A.MEIN.Z=%f", V.A.MEIN.Z]
                              \rightarrow V.A.MEIN.Z = 80.0
N80 G01 Z100 F1000
N90 #MSG SYN["V.A.ABS.Z=%f", V.A.ABS.Z]
                             \rightarrow V.A.ABS.Z = 180.0
N100 G102 Z1
N110 #MSG SYN["V.A.MEIN.Z=%f", V.A.MEIN.Z]
                               \rightarrow V.A.MEIN.Z = 0.0
N120 G01 Z100 F1000
N130 #MSG SYN["V.A.ABS.Z=%f", V.A.ABS.Z]
-> V.A.ABS.Z = 100.0
N140 M30
```
<span id="page-20-0"></span>![](_page_20_Figure_5.jpeg)

```
Fig. 8: Measure without offsets
```
### **Measure in the ACS with reference point offset**

Measure with reference point offset, G92Assuming: Measuring probe is triggered at ACS position Z=100.

```
%meas2
N05 #MEAS MODE[1]
N10 G92 Z33
N20 G01 G90 Z200 F2000
N30 G100 Z20 F2000
N40 #MSG SYN["V.A.MESS.Z=%f", V.A.MESS.Z] 
                                 -> V.A.MESS.Z = 100.0
N41 #MSG SYN["V.A.MEAS.ACS.VALUE.Z=%f", 
                                                              V.A.MEAS.ACS.VALUE.Z]
                               \rightarrow V.A.MEAS.ACS.VALUE.Z = 100.0
N42 #MSG SYN["V.A.MEAS.PCS.VALUE.Z=%f", 
                                                              V.A.MEAS.PCS.VALUE.Z]
                                                        -> V.A.MEAS.PCS.VALUE.Z = 67.0
N50 #MSG SYN["V.A.MOFFS.Z=%f", 
                                                              V.A.MOFFS.Z] 
                               \rightarrow V.A.MOFFS.Z = 47.0
N60 #MSG SYN["V.A.MEIN.Z=%f", V.A.MEIN.Z] 
                                 \rightarrow V.A.MEIN.Z = 0.0
N70 G101 Z1
N80 #MSG SYN["V.A.MEIN.Z=%f", V.A.MEIN.Z] 
                                 \rightarrow V.A.MEIN.Z = 47.0
N90 G01 Z100 F1000
N100 #MSG SYN["V.A.ABS.Z=%f", V.A.ABS.Z] 
                                 \rightarrow V.A.ABS.Z = 180.0
N110 G102 Z1
N120 #MSG SYN["V.A.MEIN.Z=%f", V.A.MEIN.Z] 
                                  \rightarrow V.A.MEIN.Z = 0.0
N130 G01 Z100 F1000
N140 #MSG SYN["V.A.ABS.Z=%f", V.A.ABS.Z] 
                                 \rightarrow V.A.ABS.Z = 133.0
N150 M30
```
<span id="page-21-0"></span>![](_page_21_Figure_5.jpeg)

![](_page_21_Figure_6.jpeg)

### **Measure with CS, offset only**

Measure with machining coordinate system CS, offset.Assuming: Measuring probe is triggered at ACS position Z=100.

<span id="page-22-0"></span>![](_page_22_Figure_4.jpeg)

Fig. 10: Measure with CS, offset only

### **Measure with CS, offset and rotation**

Measure with machining coordinate system CS, offset and rotation.Assuming: Measuring probe is triggered at Z ACS position 55.5mm.

```
%meas4
N05 #MEAS MODE[1]
N10 #CS ON[0,0,75,0,15,0]
N20 G01 G90 X150 Z100 F2000
N30 G100 Z-10 F1000
N40 #MSG SYN["V.A.MESS.Z=%f", V.A.MESS.Z] 
-> V.A.MESS.Z = 20.0N41 #MSG SYN["V.A.MEAS.ACS.VALUE.Z=%f", 
                                                               V.A.MEAS.ACS.VALUE.Z]
                              \rightarrow V.A.MEAS.ACS.VALUE.Z = 55.5
N42 #MSG SYN["V.A.MEAS.PCS.VALUE.Z=%f", 
                                                                V.A.MEAS.PCS.VALUE.Z]
                                                          -> V.A.MEAS.PCS.VALUE.Z = 20.0
N50 #MSG SYN["V.A.MOFFS.Z=%f", V.A.MOFFS.Z] 
                            -> V.A.MOFFS.Z = 30.0
N60 #MSG SYN["V.A.MEIN.Z=%f", V.A.MEIN.Z] 
                              \rightarrow V.A.MEIN.Z = 0.0
N70 G101 Z1
N80 #MSG SYN["V.A.MEIN.Z=%f", V.A.MEIN.Z] 
                              \rightarrow V.A.MEIN.Z = 30.0
N90 G01 Z50 F1000
N100 #MSG SYN["V.A.ABS.Z=%f", V.A.ABS.Z] 
                              \rightarrow V.A.ABS.Z = 80.0
N110 G102 Z1
N120 #MSG SYN["V.A.MEIN.Z=%f", V.A.MEIN.Z] 
                               \rightarrow V.A.MEIN.Z = 0.0
N130 G01 Z50 F1000
N140 #MSG SYN["V.A.ABS.Z=%f", V.A.ABS.Z] 
                              \rightarrow V.A.ABS.Z = 50.0
N150 #CS OFF
N160 M30
```
<span id="page-24-0"></span>![](_page_24_Figure_2.jpeg)

Fig. 11: Measure with CS, offset and rotation

## <span id="page-25-1"></span><span id="page-25-0"></span>**6 Measured value detected in the drive hardware**

### **6.1 SERCOS**

### **Drive parameters**

The following parameters must be set in the drive in order to use the measurement function:

- Real-time control and status bits used
- Measuring probe to be used
- Measuring probe control parameters
- Measured value in the cyclic telegram

Refer to the drive documentation for details of the parameters supported by the relevant drive.

In addition, a digital input of the drive amplifier may have to be parameterised as a measurement input. For details, refer to the drive amplifier documentation.

### **Real-time bits**

The two real-time status bits and one real-time control bit are required for the measurement. The real-time status bits transfer the following information from the drive to the NC kernel:

- Edge occurred at measurement input (measurement completed)
- Measuring probe operated

In addition, a real-time control bit is required to activate the edge evaluation of the measurement input in the drive (enable measurement).

Assignment of the control and status bits used by the NC kernel is set in the NC kernel by the parameter P-AXIS-00060. In addition, parameters must be set accordingly in the drive amplifier.

The table below shows the assignment of P-AXIS-00060 in the NC kernel to the status and control bits used.

![](_page_25_Picture_243.jpeg)

We recommend setting P-AXIS-00060 either to value 1 or 2. Value 0 is only present for reasons of backwards compatibility and requires additional settings in P-AXIS-00106.

### **Measuring probe control parameters**

The measuring probe control parameter (S-0-0169) is used to configure which measuring probe and which edge of the probing signal is to be used in the drive. This parameter determines where the positions detected are stored in the various SEROS IDs. The SERCOS IDs must then be transferred in the cyclic actual value telegram of the drive.

![](_page_25_Picture_244.jpeg)

![](_page_26_Picture_106.jpeg)

### **Parameterisation of the cyclic telegram**

The measured value ID specified in the table above must be configured in the cyclic actual value telegram depending on the value of the measuring probe control parameter.

### **Axis parameters**

For SERCOS drives, the following entries must be assigned in the axis parameter lists:

![](_page_26_Picture_107.jpeg)

### **Parameterise a SERCOS drive**

The steps required to parameterise a SERCOS drive are presented in a flowchart on the following pages.

<span id="page-27-0"></span>![](_page_27_Figure_4.jpeg)

Fig. 12: Configuration of SERCOS measurement real-time bit no. 1

<span id="page-28-0"></span>![](_page_28_Figure_2.jpeg)

#### Configuration of SERCOS-Measurement Real time bit 2

Fig. 13: Configuration of SERCOS measurement real-time bit no. 2

### **Axis parameters**

The following parameters are necessary in the drive and in the NC kernel to configure the measurement function of a SERCOS drive on the rising edge of measuring probe 1 using the real time and status bits 1.

![](_page_28_Picture_541.jpeg)

<span id="page-29-0"></span>![](_page_29_Picture_33.jpeg)

Fig. 14: Configuring the measurement function of a SERCOS drive

### **Cyclic telegram**

Identification S-0-0130 must also be configured when a cyclic telegram is configured:

<span id="page-30-0"></span>![](_page_30_Picture_2.jpeg)

Fig. 15: ID S-0-0130 must also be configured:

### **Drive**

The real time bits 1 and measuring probe 1 are used:

- S-0-0301= 405 (real-time control bit 1 = measuring probe 1 enabled)
- S-0-0305 = 409 (real-time status bit 1 = measuring probe 1, positive detected)
- S-0-0307 = 401 (real-time status bit  $2$  = measuring probe 1)

<span id="page-31-0"></span>![](_page_31_Picture_55.jpeg)

Fig. 16: Real-time bits in the Editor

### **Measuring probe control word**

The value 1 must be entered in the measuring probe control word:

S-0-0169 = 1 (measuring probe 1 positive edge)

<span id="page-32-0"></span>![](_page_32_Figure_5.jpeg)

Fig. 17: Probe control word with value 1

# <span id="page-33-0"></span>**6.2 Lightbus**

### **Drive parameters**

Digital input 2 in the drive must be programmed as the probing input in order to use the measurement function. The value 26 must then be assigned to the drive parameter IN2MODE. Connect the measuring probe to the digital input 2 (X3 terminal 12).

<span id="page-33-1"></span>![](_page_33_Picture_66.jpeg)

Fig. 18: Configure digital input 2 as probing input

### **Axis parameters**

For Lightbus drives, the following entries must be assigned in the axis parameter lists:

![](_page_33_Picture_67.jpeg)

### <span id="page-34-0"></span>**6.3 Terminal drives**

### **Drive parameter / measuring probe terminal**

Connect the measuring probe to terminal 4 of the incremental encoder interface KL5101.

### **Axis parameters**

For terminal drives, assign the following entries in the axis parameter lists:

![](_page_34_Picture_56.jpeg)

### <span id="page-35-0"></span>**6.4 CANopen**

### **Drive parameters**

Depending on the drive hardware used, a digital input may have to be parameterised as a latch input in the drive.

The procedure for this depends on the drive and its manufacturer and must be carried out based on the drive documentation and possibly using commissioning and parameterisation software provided by the drive manufacturer.

### **Parameterisation of the cyclic telegram**

When the measurement function is used in the cyclic actual value telegram, a telegram type must be configured containing the following data for transfer:

- *Latch status word*
- *Latch position*

A telegram type must be configured in the cycle command value telegram by transmitting the *latch control word*.

<span id="page-35-1"></span>![](_page_35_Figure_11.jpeg)

Fig. 19: Cyclic command value telegram for measuring

<span id="page-36-0"></span>![](_page_36_Figure_2.jpeg)

Fig. 20: Cyclic actual value telegram for the measurement

### **Axis parameters**

Assign the following entries in the axis parameter lists for EtherCAT drives:

- Select probing signal edge by P-AXIS-00518
- Select probing input used on the drive (Digital Input 1 or 2) by the parameter P-AXIS-00517

![](_page_37_Picture_83.jpeg)

### <span id="page-38-0"></span>**6.5 PROFIDRIVE**

### **Drive parameters**

In order to use the measurement function, the rapid digital input I0.0, or I0.X for a double-axis module, must be programmed.

- 1. The value 80 must then be assigned to the drive parameter P0660.
- 2. Connect the measuring probe to the digital input I0.0 or I0.X.

### **Axis parameters**

For PROFIBUS drives, the following entries must be assigned in the axis parameter lists:

![](_page_38_Picture_73.jpeg)

# <span id="page-39-0"></span>**7 Measured value detection in the CNC**

<span id="page-39-1"></span>For special applications or if the drive hardware used provides no latch function, the measured value can be detected in the CNC.

### **7.1 Measuring probe signal via PLC interface**

### **CNC – PLC**

The status of the measuring probe signal is then transmitted to the CNC via the PLC interface; the CNC assumes edge evaluation and measured value detection. The task of the PLC is to read in the measuring probe signal and supply the signal to the PLC interface. See also [Axis control commands].

The measured value is the actual value at the time of occurrence of the probing signal.

### **Axis parameters**

To activate this function, assign the value PLC to the axis parameter Measurement methods (P-AXIS-00516). Therefore, this parameter permits switchover only between probing signal detection modes via the drive or via probing signal detection via the PLC.

![](_page_39_Picture_10.jpeg)

The accuracy of the measured values detected is dependent on the cycle time of the CNC and the PLC: The accuracy of the measured values detected in the drive is generally more precise since the position controller or the speed controller cycle time in the drive are used to evaluate the measured values.

### <span id="page-40-0"></span>**7.2 Measurement run to fixed stop**

### **Detection of fixed stop**

When measuring by motion to a fixed stop, the measuring event used is the detection of a mechanical stop against which the measuring axis moves.

Several criteria, also combined, can be used to detect the fixed stop:

- Overshooting a predefined position lag during the measuring movement.
- Undershooting a minimum actual speed of the axis during the measurement movement.

### **Default setting**

When a measurement run is executed with Moving to a fixed stop, torque limitation must be activated in all drives involved and any drive-based position lag error monitor must be disabled.

### **Measurement on the path**

The measurement run ends as soon as the fixed stop is detected in one of the axes involved in the measurement run.

### **Process**

When measuring by Moving to a fixed stop, an axis movement is automatically generated after the fixed stop is detected, during which the axes involved in the measurement run are moved to the latched measuring position in each case. This relieves mechanical stresses accumulated when the axis is pressed against the fixed stop.

### **Measurement with gantry axes**

With gantry systems (soft and hard gantry), the master axis is always used for measuring. During the measurement run, the slave axes also move. For this reason, torque limitation must also be activated and position lag monitoring disabled for motions to a fixed stop in slave axis drives.

![](_page_40_Picture_16.jpeg)

On TwinCAT systems, torque limitation or position lag monitoring disable in the drives can be alternatively enabled in the PLC (via ADS) instead of the NC program (#IDENT...).

### **Channel parameters**

The following entries must be assigned in the channel parameter list:

![](_page_41_Picture_56.jpeg)

### **Select measurement type in the NC program**

Alternatively, the measurement type can be changed in the NC program by the command #MEAS MODE[7].

### **Parameterisation of fixed stop detection**

Several criteria, also combined, can be used to detect the fixed stop:

- Overshooting a predefined position lag during the measuring movement.
- Undershooting a minimum actual speed of the axis during the measurement movement.

The active criteria in each case must be fulfilled for a certain period before the fixed stop is considered to be detected.

In addition, a minimum path distance can be specified until fixed stop detection is activated in the measurement motion block. This can be specified as an absolute value or as a percentage based on the length of the measurement motion block.

If the minimum path distance is specified both as an absolute value and as a percentage, the smaller of the two values is used to activate fixed stop detection.

The minimum value of all axes is used for activation in the case of a measurement run with several axes.

By default, fixed stop detection is activated immediately at the beginning of the block.

#### **Axis parameters**

The following entries must be assigned in the axis parameter lists:

![](_page_42_Picture_185.jpeg)

#### **Sequence of measurement run**

Measurement by Moving to a fixed stop can be represented by the example of SERCOS drives as shown in the process below  $[44]$  $[44]$ .

### <span id="page-43-0"></span>**7.2.1 Example for SERVOS drive**

### **NC program (user):**

- 1. Reduce bipolar torque limit S-0-0092 for all drives involved in the measurement run (e.g. by the NC command #IDENT WR SYN).
- 2. Disable position lag monitoring in the drives: Ident S-0-0159 =  $0$
- 3. Start measurement run (G100).

### **CNC:**

- 1. Disable position lag monitoring in the position controller for all axes involved in the measurement run.
- 2. Start of measurement run
- 3. Adoption of the actual position as a measured value as soon as the parameterised conditions for fixed stop detection are fulfilled. On gantry systems, only the master axis is monitored.
- 4. Reduce interpolation to measured value by axis position lag.
- 5. Enable position lag monitoring in the position controller.

### **NC program (user):**

- 1. Move away from fixed stop (e.g. G01).
- 2. Enable position lag monitoring in the drives (set S-0-0159 to original value).
- 3. NC program: Disable torque limiting in the drives (set S-0-0092 to original value).

#### **Measurement run to fixed stop with a gantry system (Soft Gantry):**

%Meas fixed stop ; enable SoftGantry N010 G0 X100 X2=0 N020 #SET AX LINK[1,[X2=X,G,15,20]] N030 #ENABLE AX LINK[1] ; read values from drives N040 #IDENT RD [AXNR 1 ID S-0-0092 P=P1092 TYP 2 DEC 0 SERC] N050 #IDENT RD [AXNR 1 ID S-0-0159 P=P1159 TYP 4 DEC 0 SERC] N060 #IDENT RD [AXNR 4 ID S-0-0092 P=P2092 TYP 2 DEC 0 SERC] N070 #IDENT RD [AXNR 4 ID S-0-0159 P=P2159 TYP 4 DEC 0 SERC] ; enable torque limiting N080 #IDENT WR SYN [AXNR 1 ID S-0-0092 VAL=100 TYP 2 DEC 0 SERC] N090 #IDENT WR SYN [AXNR 4 ID S-0-0092 VAL=100 TYP 2 DEC 0 SERC] ; disable position lag monitoring in drives N100 #IDENT WR SYN [AXNR 1 ID S-0-0159 VAL=0 TYP 4 DEC 0 SERC] N110 #IDENT WR SYN [AXNR 4 ID S-0-0159 VAL=0 TYP 4 DEC 0 SERC] ; start measurement run N120 G100 X1000 Y1000 Z1000 Z2=1000 F1000 ; move away from fixed stop N130 G01 X100 F1000 ; re-enable position lag monitoring N140 #IDENT WR SYN [AXNR 1 ID S-0-0159 VAL=P1159 TYP 4 DEC 0 SERC] N150 #IDENT WR SYN [AXNR 4 ID S-0-0159 VAL=P2159 TYP 4 DEC 0 SERC] ; disable torque limiting N160 #IDENT WR SYN [AXNR 1 ID S-0-0092 VAL=P1092 TYP 2 DEC 0 SERC] N170 #IDENT WR SYN [AXNR 4 ID S-0-0092 VAL=P2092 TYP 2 DEC 0 SERC] N180 M30

### <span id="page-45-0"></span>**7.2.2 Example for CANopen drive**

The following axis parameters are required in order to use #DRIVE commands:

![](_page_45_Picture_157.jpeg)

For more details on how to use the #DRIVE command, see [FCT-A10// Parameterising the DRIVE command].

### **Measurement run with CANopen drive**

```
%Meas fixed stop
N010 #MEAS MODE [7]
;
N020 G0 Z100
; enable torque limiting
N030 #DRIVE WR SYN [AX=Z KEY=TORQUE_LIMIT VAL=10 WAIT]
; disable position lag monitoring in drive
N040 #DRIVE WR SYN [AX=Z KEY=MON_WINDOW VAL=4294967295 WAIT]
; start measurement run
N050 G100 Z1000 F100
; move away from fixed stop
N060 G01 Z100 F1000
; re-enable position lag monitoring
N070 #DRIVE WR SYN [AX=Z KEY=MON_WINDOW VAL=1048575 WAIT]
; disable torque limiting
N080 #DRIVE WR SYN [AX=Z KEY=TORQUE_LIMIT VAL=5000 WAIT]
;
N090 M30
```
### <span id="page-46-0"></span>**7.3 Measure with external measuring hardware**

### **Basics**

If the control of an external measuring hardware required for the measurement run, the external measurement interface between the CNC and the PLC can be used. The CNC informs the PLC of the start and end of a measurement run so that the PLC can enable and disable the measuring hardware accordingly.

### **CNC – SPS**

At the start of a measurement run, the CNC writes the task 'Enable probe" containing the required parameter number of the probing input and the relevant edge in the task 'Enable probe" and sets X Please = TRUE.

After reading (X, Please = FALSE) and enabling the measuring hardware, the PLC acknowledges the task with X Done = TRUE). Accordingly, if the position latch is successful or aborted, the CNC signals the end of the measurement run with a CNC reset. Please note that the PLC must always acknowledge these tasks.

For more information on the interface structure, refer to the HLI documentation ([HLI]).

After the measurement event occurs, the PLC writes the detected probing position to the control unit MCControlSGN32Unit ProbingPosition and then signals the measurement event to the control unit MCControlBoolUnit\_ProbingSignal (see [HLI//Control commands of an axis]).

When the external measuring interface is used, the probing signal of the control unit MCControl-BoolUnit\_ProbingSignal is not dependent on the relevant measuring edge P-AXIS-00518. A positive edge always signals the successful detection of a measured value in the external measuring hardware.

![](_page_46_Picture_11.jpeg)

If the control unit MCControlSGN32Unit\_ProbingPosition is not enabled when the measurement event occurs, the actual value at the time of the probing signal occurrence is used.

### **Axis parameters**

The following axis parameters are required for measuring with the CNC-PLC interface:

![](_page_46_Picture_134.jpeg)

Alternatively, the measuring interface can also be enabled in the NC program by the #MEAS command (see [PROG//Extended programming]).

<span id="page-47-1"></span>![](_page_47_Picture_200.jpeg)

<span id="page-47-0"></span>Fig. 21: Time sequence of a measurement run with the external measuring interface

### **7.4 Measuring with Distributed Clocks Timestamp**

The function Measuring with Distributed Clocks Timestamp is available as of Build V3.01.3079.28. For example, the function can be used if a drive itself does not have a fast measuring input.

The function uses the technology of distributed clocks to calculate back the exact position of the drive when a measurement event occurs via the timestamp of a digital input terminal. The measuring signal is evaluated in the digital input terminal. The state and timestamp of the terminal are transferred to the CNC via the PLC interface.

The following steps must be carried out besides the [basic settings \[](#page-12-0) $\triangleright$  [13\]](#page-12-0) to use the function:

### **Set the probing signal source:**

Use the parameter [P-AXIS-00516 \[](#page-53-1) $\blacktriangleright$  [54\]](#page-53-1)

kenngr.measure.signal PLC TIMESTAMP

#### Or the NC command

#MEAS [ AXNR=xx SIGNAL=PLC\_TIMESTAMP]

### **Linking the digital input terminal to the PLC:**

The state and the latched timestamp must be transferred via the PLC interface to the CNC using appropriate control units.

The state of the digital input terminal is transferred via the [measuring signal control unit \[](#page-59-2) $\blacktriangleright$  [60\]](#page-59-2) to the CNC.

Transfers the latched timestamp to the CNC is transferred via the [timestamp time stamp \[](#page-59-3) $\blacktriangleright$  [60\]](#page-59-3).

The parameters of the digital input terminal must be linked to the control units accordingly.

#### **Example using an EL1252 terminal**

The probe is connected to Channel 2 of the EL1252 terminal. Axis 2 performs the measurements. When the measuring signal is received, a rising edge is registered in the "Input" parameter of the EL1252. This must be forwarded to the CNC via the [measuring signal control unit \[](#page-59-2) $\triangleright$  [60\]](#page-59-2). The latched timestamp is stored in "LatchPos2" and must be notified to the CNC by the [timestamp control unit \[](#page-59-3) $\blacktriangleright$  [60\]](#page-59-3).

<span id="page-48-0"></span>![](_page_48_Picture_110.jpeg)

Fig. 22: Linking the input and LatchPos2

# <span id="page-49-1"></span><span id="page-49-0"></span>**8 Parameter**

### **8.1 Overview**

![](_page_49_Picture_311.jpeg)

![](_page_50_Picture_33.jpeg)

# <span id="page-51-1"></span><span id="page-51-0"></span>**8.2 Description**

### **8.2.1 Channel parameters**

<span id="page-51-3"></span>![](_page_51_Picture_193.jpeg)

<span id="page-51-4"></span><span id="page-51-2"></span>![](_page_51_Picture_194.jpeg)

<span id="page-51-5"></span>**P-CHAN-00176 Error reaction with measurement type 1**

![](_page_52_Picture_202.jpeg)

<span id="page-52-2"></span><span id="page-52-1"></span>![](_page_52_Picture_203.jpeg)

<span id="page-52-3"></span>![](_page_52_Picture_204.jpeg)

<span id="page-52-4"></span><span id="page-52-0"></span>**P-CHAN-00296 Active dynamic for measurement run**

![](_page_53_Picture_230.jpeg)

### <span id="page-53-0"></span>**8.2.2 Axis parameters**

<span id="page-53-2"></span><span id="page-53-1"></span>![](_page_53_Picture_231.jpeg)

![](_page_54_Picture_240.jpeg)

<span id="page-54-1"></span>![](_page_54_Picture_241.jpeg)

<span id="page-54-2"></span><span id="page-54-0"></span>![](_page_54_Picture_242.jpeg)

![](_page_55_Picture_235.jpeg)

<span id="page-55-0"></span>![](_page_55_Picture_236.jpeg)

<span id="page-55-1"></span>![](_page_55_Picture_237.jpeg)

<span id="page-56-2"></span>![](_page_56_Picture_257.jpeg)

<span id="page-56-3"></span>![](_page_56_Picture_258.jpeg)

<span id="page-56-1"></span>![](_page_56_Picture_259.jpeg)

<span id="page-56-4"></span><span id="page-56-0"></span>**P-AXIS-00774 Position lag limit for fixed stop detection when measuring travel on fixed stop**

![](_page_57_Picture_229.jpeg)

<span id="page-57-2"></span><span id="page-57-0"></span>![](_page_57_Picture_230.jpeg)

<span id="page-57-3"></span><span id="page-57-1"></span>![](_page_57_Picture_231.jpeg)

![](_page_58_Picture_222.jpeg)

<span id="page-58-4"></span><span id="page-58-1"></span>![](_page_58_Picture_223.jpeg)

<span id="page-58-5"></span><span id="page-58-2"></span>![](_page_58_Picture_224.jpeg)

### **Old probing signal parameters (up to version V2.11.2810.01)**

<span id="page-58-3"></span><span id="page-58-0"></span>![](_page_58_Picture_225.jpeg)

![](_page_59_Picture_243.jpeg)

<span id="page-59-6"></span><span id="page-59-1"></span>![](_page_59_Picture_244.jpeg)

### <span id="page-59-0"></span>**8.2.3 PLC parameters**

<span id="page-59-5"></span><span id="page-59-2"></span>![](_page_59_Picture_245.jpeg)

<span id="page-59-4"></span><span id="page-59-3"></span>![](_page_59_Picture_246.jpeg)

![](_page_60_Picture_264.jpeg)

### <span id="page-60-0"></span>**8.2.4 Old probing signal parameters (up to version V2.11.2019.14)**

<span id="page-60-1"></span>![](_page_60_Picture_265.jpeg)

<span id="page-60-2"></span>![](_page_60_Picture_266.jpeg)

<span id="page-61-0"></span>![](_page_61_Picture_253.jpeg)

<span id="page-61-1"></span>![](_page_61_Picture_254.jpeg)

<span id="page-61-2"></span>![](_page_61_Picture_255.jpeg)

<span id="page-61-3"></span>![](_page_61_Picture_256.jpeg)

![](_page_62_Picture_39.jpeg)

# <span id="page-63-0"></span>**9 Support and Service**

Beckhoff and their partners around the world offer comprehensive support and service, making available fast and competent assistance with all questions related to Beckhoff products and system solutions.

### **Download finder**

Our [download finder](https://www.beckhoff.com/en-gb/support/download-finder/index-2.html) contains all the files that we offer you for downloading. You will find application reports, technical documentation, technical drawings, configuration files and much more.

The downloads are available in various formats.

### **Beckhoff's branch offices and representatives**

Please contact your Beckhoff branch office or representative for [local support and service](https://www.beckhoff.com/support) on Beckhoff products!

The addresses of Beckhoff's branch offices and representatives round the world can be found on our internet page: [www.beckhoff.com](https://www.beckhoff.com/)

You will also find further documentation for Beckhoff components there.

### **Beckhoff Support**

Support offers you comprehensive technical assistance, helping you not only with the application of individual Beckhoff products, but also with other, wide-ranging services:

- support
- design, programming and commissioning of complex automation systems
- and extensive training program for Beckhoff system components

![](_page_63_Picture_193.jpeg)

### **Beckhoff Service**

The Beckhoff Service Center supports you in all matters of after-sales service:

- on-site service
- repair service
- spare parts service
- hotline service

![](_page_63_Picture_194.jpeg)

#### **Beckhoff Headquarters**

Beckhoff Automation GmbH & Co. KG

Huelshorstweg 20 33415 Verl Germany

![](_page_63_Picture_195.jpeg)

# <span id="page-64-0"></span>**Index**

### **A**

![](_page_64_Picture_201.jpeg)

### **M**

![](_page_64_Picture_202.jpeg)

### **P**

![](_page_64_Picture_203.jpeg)

### **V**

![](_page_64_Picture_204.jpeg)

More Information: [www.beckhoff.com/TF5200](https://www.beckhoff.com/TF5200)

Beckhoff Automation GmbH & Co. KG Hülshorstweg 20 33415 Verl Germany Phone: +49 5246 9630 [info@beckhoff.com](mailto:info@beckhoff.de?subject=TF5200) [www.beckhoff.com](https://www.beckhoff.com)

![](_page_66_Picture_2.jpeg)